## Classic Style Menus And Toolbars For PowerPoint 2007 Activator Free (Updated 2022)

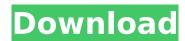

## Classic Style Menus And Toolbars For PowerPoint 2007 Crack + Keygen Full Version Download

Some users have found it hard to find their way through the menus in the newer versions of Microsoft PowerPoint. The good news is that Classic Style Menus and Toolbars for PowerPoint 2007 offers a way to bring those menus into the newer PowerPoint versions! Easy to access and configure add-in that will provide the same functionalities and menu appearance of the old menu. Not only will the menus appear in the context menu but they will be also available when one accesses the File menu. Two built-in configuration modules that will allow users to select which menus will be displayed and disabled, either for all the currently logged in users or just for them. The menus can

be disabled by selecting the Classic Menus tab within the PowerPoint interface. After the installation, users will be able to select which menu they would like to use in various versions of PowerPoint 2007. Make use of the classic menus in any new version of PowerPoint and enjoy their functionalities, at the same time that those menus' appearance will be maintained. Delegate and run the custom menus on every user account. Users can select which menus will be displayed and disabled, for every user or for a single user. Select which menus you'd like to use in each PowerPoint versions: 2003, 2004, 2005, 2007, etc. The menus can be disabled by selecting the Classic Menus tab within the PowerPoint interface. Specify which menu will be displayed, either within any version of PowerPoint or only in some specific users. Hide the built-in tabs and customize the final appearance. The menus can be hidden selectively and users will be able to access them in any new version of PowerPoint. The following languages are available: English, Spanish, Portuguese, French, German, Italian, Polish, Russian. Download Classic Style Menus and Toolbars for PowerPoint 2007As House Oversight and Government Reform Committee Chairman Jason Chaffetz (R-UT) continues to refuse to investigate Hillary

Clinton for her handling of classified information as secretary of state, he revealed his justifications at a hearing with Dr. Jennifer Harris, a former career official at the Department of State. Harris told the Committee that one of the reasons she left a career position as assistant secretary of state for European and Eurasian affairs after six years was due to the fact that high-level diplomats were not involved in the approval process of the Clinton email arrangement and, as a result, they never even read the emails. "We were not involved in the

## Classic Style Menus And Toolbars For PowerPoint 2007 Crack+ Keygen Download

Create your own menus and toolbars for PowerPoint 2007 with this great addinClassic Style Menus and Toolbars for PowerPoint 2007: Create your own menus and toolbars for PowerPoint 2007 with this great add-in. Use the classic menus and toolbars of the PowerPoint 2003 menu. It has a large inventory. You can configure the menus and toolbars. Choose how many items you want in a menu and toolbars. In addition, choose whether to hide toolbars or menus with mouse. You can hide the menu or the toolbar in the menu dropdown, when you click the

button of the menu or toolbar. There are two versions. For vsto or.pst. (Requires the VSTO add-in) 2. For.exe or.pst (Requires the standard package) Featured Related Software » PowerPoint 2010 » PowerPoint 2013 » PowerPoint 2016 » PowerPoint 2010 » PowerPoint 2010 Premium » PowerPoint for Mac 2011 » PowerPoint 2013 » PowerPoint for Mac 2014 » PowerPoint for Mac 2016 » PowerPoint for Mac » PowerPoint for Mac 2012 » PowerPoint for Mac 2008 » PowerPoint for Mac 2011 » PowerPoint for Mac 2009 » PowerPoint for Mac 2008 » PowerPoint for Mac 2010 » PowerPoint for Mac 2010 » PowerPoint for Mac 2011 » PowerPoint for Mac 2012 » PowerPoint for Mac 2011 » PowerPoint for Mac 2012 » PowerPoint for Mac 2013 » PowerPoint for Mac 2016 » PowerPoint for Mac 2013 » PowerPoint for Mac 2011 » PowerPoint for Mac 2014 » PowerPoint for Mac 2008 » PowerPoint for Mac 2011 » PowerPoint for Mac 2008 » PowerPoint for Mac » PowerPoint for Mac 2015 » PowerPoint for Mac 2010 » PowerPoint for Mac 2009 » PowerPoint for Mac » PowerPoint for Mac 2012 » PowerPoint for Mac 2016 » PowerPoint for Mac 2016 » PowerPoint for Mac 2017 » PowerPoint for Mac 2017 » PowerPoint for Mac 2015 » PowerPoint for Mac » PowerPoint for Mac 2011 » PowerPoint for

Mac » PowerPoint for Mac 2012 »
PowerPoint for Mac » PowerPoint for Mac 2011 » PowerPoint for Mac 2013 »
PowerPoint for Mac 2008 » PowerPoint for Mac 2015 » PowerPoint for Mac 2015 »
PowerPoint for Mac 2010 b7e8fdf5c8

5/10

## Classic Style Menus And Toolbars For PowerPoint 2007 With Registration Code

With Classic Style Menus and Toolbars for PowerPoint 2007 you can bring back the old menus in newer versions for those who crave the classic looks. You may also like to download PowerPoint Bar Height Calculate (Set Bar Height From List of Fonts as a Variable) (free) 1.0 by this website. Download Classic Menu Settings for Excel (free) After the set-up process, one will be able to find the add-in in the Excel's ribbon menu and it will offer the customizable menus that are available in the standard version of the program. Get a new look for Excel's ribbon menu and reshape the way you use it If you're looking for a way to bring back the old menus in the Excel program, Classic Menu Settings for Excel is the add-in for you. Using this add-in, you'll be able to customize and reshape the layout of the ribbon menu and make the way you use it to reflect your own personal preferences. Classic Menu Settings for Excel is a utility that lets you customize and integrate with the layout of the ribbon menu, as you prefer. The menus can be organized in several different ways by either combining or splitting them. Among other features, it

will also let you adjust the visibility of the menus, change their locations, as well as configure which of them are "always accessible". Make use of the classic menu in Excel the way you want to When setting up the add-in, it will help you to choose a setting of "Classic Menus" that you prefer and it can even be selected as the default menu. This way, you'll be able to start using all the menus from the Excel program in the new configuration. The customizable menus offer a wide number of options that you can configure and change in order to achieve the desired layout for the Excel ribbon menu. Some of these options include the following: Define which menus are accessible at all times Define which menus are hidden at all times Define which menus are shown only when a specific cell is active Define which menus are shown only when a specific macro or function is activated Define which menus are shown in your own language Define whether the menus are merged together Define the preferred location Define which fonts are used to show the menus The menus can be organized in several ways as well and they can be distributed over different layers and

What's New in the Classic Style Menus And Toolbars For PowerPoint 2007?

Classic Style Menus and Toolbars for PowerPoint is a useful add-in which brings the old menus in the newer versions of Microsoft PowerPoint. On the mechanism of the retro-inhibition observed for the thioldependent synthesis of CO2 using acrolein. The thiol-dependent synthetic carbodiimide, acrolein, undergoes an oxygen-dependent retro-inhibition in the absence of a ligating thiol. Factors affecting the retro-inhibition for acrolein include the concentration of the thiol; carbon monoxide; a constant ratio between the thiol and acrolein: and the presence of various substituted thiols and aldehydes. It is suggested that the retroinhibition for acrolein results from a specific rearrangement of the thiolate anion, -S-X-SR, to a thiolate neutral radical, -S-SR, subsequent to the retrodehydration of the thiol-acrolein adduct, -S-X-SR + CO.Q: Moving a polygon along another in canvas/jQuery I'm trying to move a Polygon along another. The two polygons are stored inside a div and they go in opposite directions. The moving of the first polygon is correctly done. I've been using for testing purposes. The polygon can be dragged around the page and also the canvas/canvas area, that's normal. But as soon as I release the mouse

button the polygon is drawn in a weird position. Here's my code, inspired by that demo \$(function() { // canvas is the wrapper div var canvas = \$('#plane'); var plane = new Flotr.Polygon(canvas, { points: [[0,0], [0,20], [20, 0], [20, 20], [0,20]],